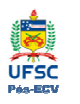

## INSTRUÇÕES PARA USO DA SALA DE VIDEOCONFERÊNCIA DO PPGEC

## Instruções:

- 1. Solicitar a chave da sala na secretaria do PPGEC.
- 2. Retirar os controles da TV e da videoconferência da 1ª gaveta do armário que fica na sala;
- 3. Retirar a cobertura de proteção da câmera, de acordo com a Figura 1;

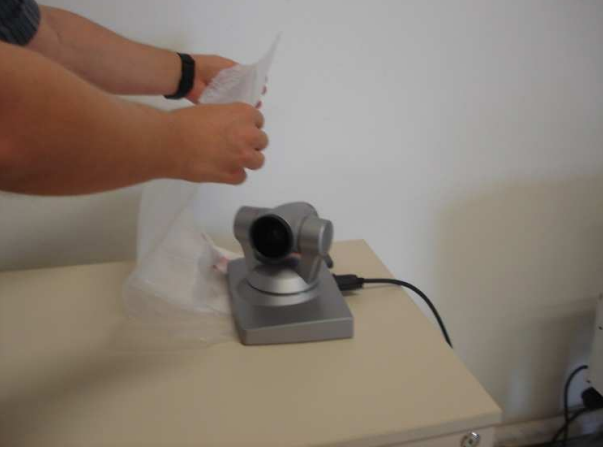

Figura 1. Cobertura de proteção.

- 4. Ligar a TV;
- 5. Ligar o aparelho de videoconferência (no botão que fica no aparelho), conforme a Figura 2;

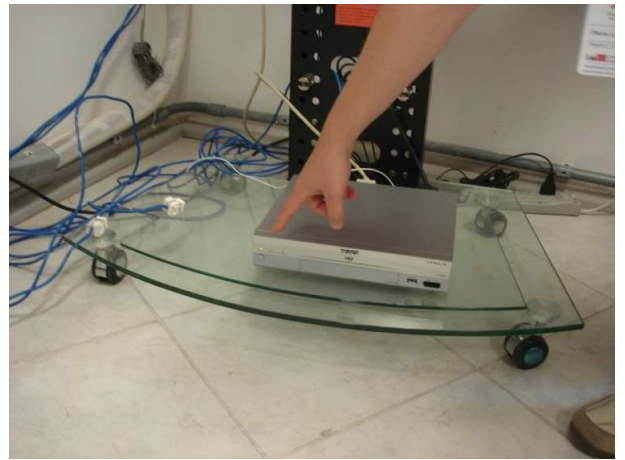

Figura 2. Ligando o aparelho.

- 6. Posicione o microfone sobre a mesa de reunião;
- 7. Aguarde até que a tela inicial de videoconferência seja apresentada na TV onde aparecerá na parte superior da tela o número de IP: 150.162.74.2, segundo a Figura 3;

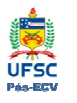

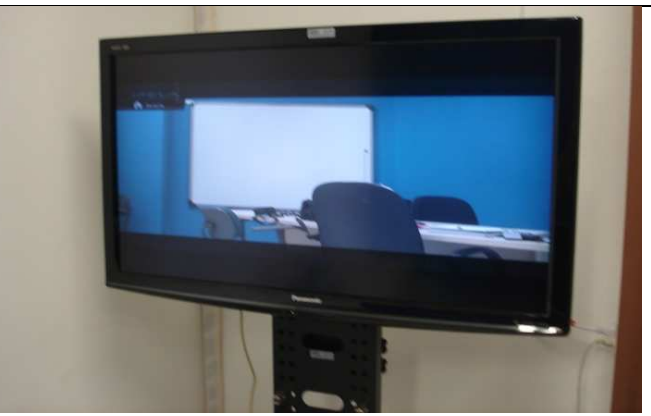

Figura 3. Tela inicial da Videoconferência sendo apresentada.

- Opcional Realizando teste de conexão externo:
	- o Seleciono na tela a opção Conectar → Lista telefônica;
	- o Dentro do menu Lista telefônica, selecione o endereço IP\*teste. Neste endereço clique em Enter e selecione Conectar;
	- o Aguarde a resposta de áudio e vídeo (GALP energia irá aparecer na tela junto com áudio em inglês);
	- o Clique em Disconnect  $\rightarrow$  OK.
- 8. Para ajustar a câmera clique em Layout. Use o menu de setas e zoom no controle para enquadrar a imagem que será transmitida, como mostra a Figura 4;

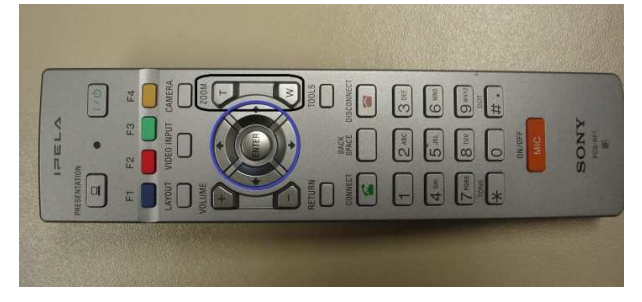

Figura 4. Detalhes do controle: zoom in (T), out (W) e as setas.

- 9. Clique em Return para voltar à tela principal;
- 10. Clique em conectar (Connect);
- 11. Selecione Digitar número de endereço (para entrar com um IP novo) ou Lista telefônica (se o número de IP que será chamado já estiver gravado);
- 12. Ajuste a taxa de bits de comunicação para 384 Kbps;
- 13. Selecione Conectar. A chamada será realizada;
- 14. Para encerrar a chamada clique em Disconnect;
- 15. Para desligar a videoconferência use o botão (on/off) na parte de cima do controle, e selecione Desligar;
- 16. Desligue a TV;
- 17. Recoloque a proteção (plástico) sobre a câmera.
- 18. Guarde novamente os controles na gaveta.

Obs.: ao sair da sala deixe ligado o ar-condicionado (em 23ºC) e o desumidificador.

19. Devolva a chave da sala na secretaria.

HD Visual Communication System PCS-XG80/XG80S SONY

**Quick Connection Guide Using Direct Dial** 

For details on operations, refer to the Operating Instructions

ヘコヨロ

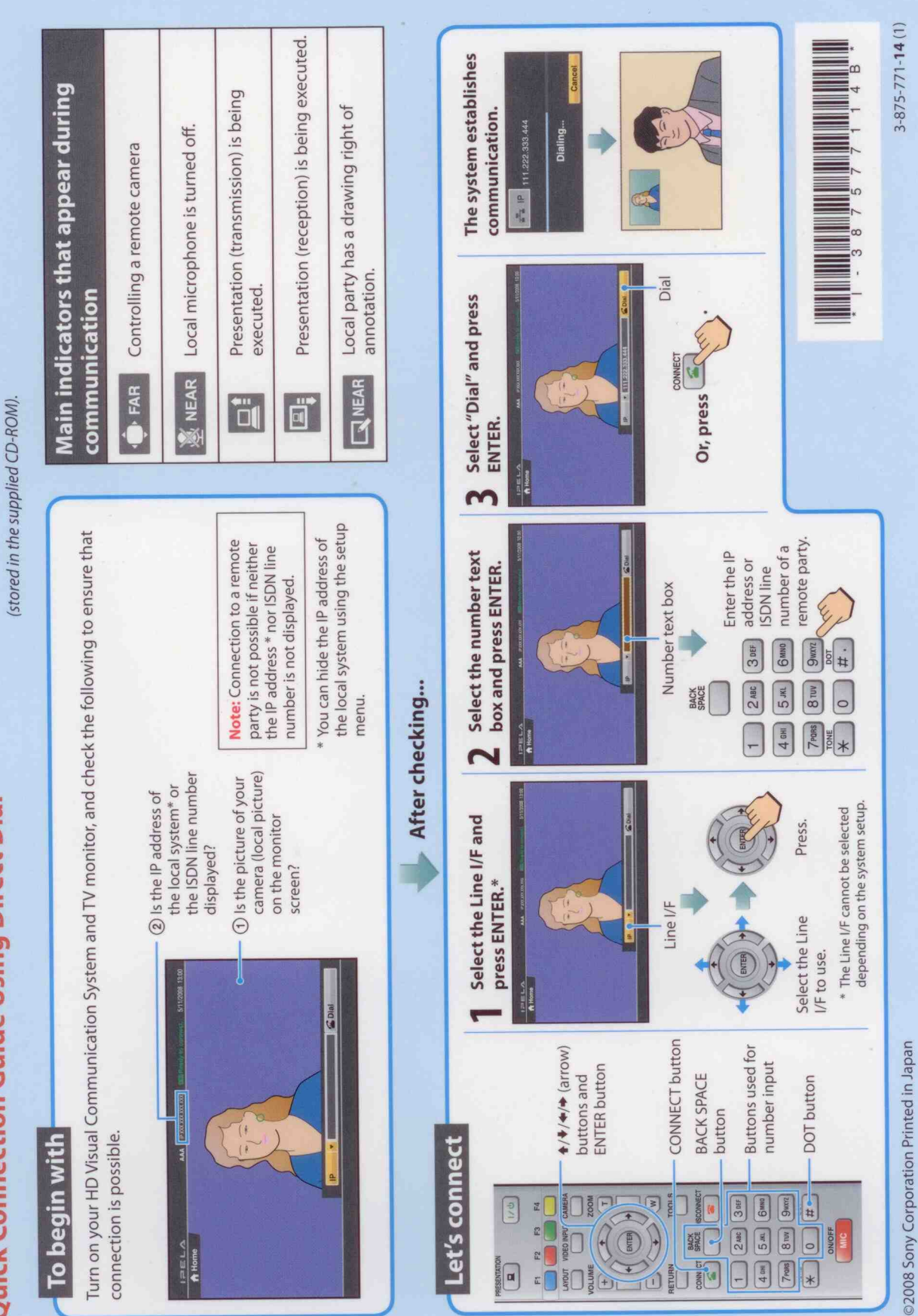

![](_page_3_Figure_0.jpeg)

"IPELA" and  $I \equiv L \Delta$  are trademarks of Sony Corporation